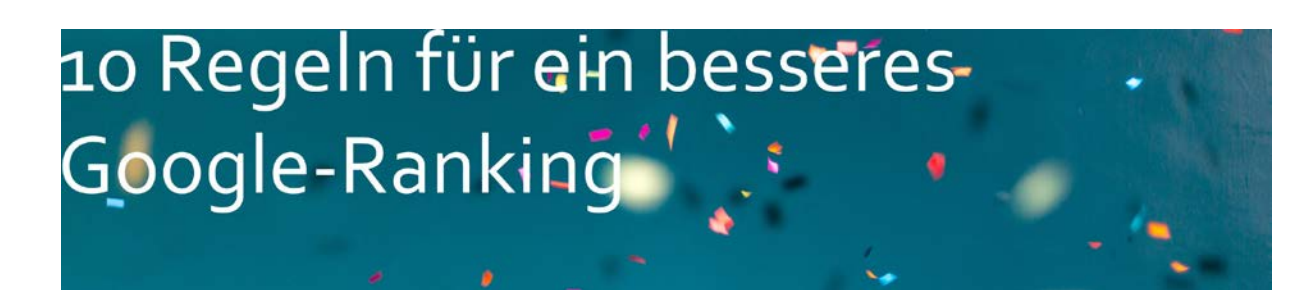

#### **1. Integrieren Sie ein SSL-Zertifkat**

Ein SSL-Zertifikat sorgt für einen verschlüsselten Aufruf der Seite. Es ist ein digitaler Datensatz, der bestimmte Eigenschaften von Personen oder Objekten bestätigt und dessen Authentizität und Integrität prüft.

Das Zertifikat zeigt dem User, dass **Inhalte verschlüsselt und somit noch sicherer** sind. Das belohnt Google mit einem besseren Platz in den Suchergebnissen.

Weist die Seite kein https vor, warnt Google seit einiger Zeit den User und setzt vor jeder nicht verschlüsselten Website einen Hinweis: "Die Verbindung zu dieser Website ist nicht sicher" auf die Sicherheitslücke aufmerksam.

Eine Seite mit einem Zertifikat lässt sich leicht ausmachen: Die Domain beginnt mit http**s**:// statt mit http://. Die Kosten für ein Zertifikat halten sich mit Einführung des kostenfreies SSL-Zertifikat Let's Encrypt im Rahmen. Es fallen lediglich einmalig Kosten für die Integration an. **Noch kein Zertifikat? Wir richten es für Sie ein. Schnell und kostengünstig.** 

#### **2. Gestalten Sie Ihre Seite mobiloptimiert**

Immer mehr Zugriffe auf Webseiten kommen über mobile Endgeräte. Das bedeutet, die Webseite muss nicht nur auf dem stationären PC sehr gut zu bedienen sein, sondern vor allem auf Smartphone und Tablet.

Google gibt in Bezug auf das Ranking ganz klar die Richtung vor: **Mobile First!** Das bedeutet, es gibt keinen Unterschied mehr zwischen Desktop- und Mobile-Ranking. Sichtbar ist die Seite, die mobilfreundlich ist. Mobile Webseiten sind in der Regel reduzierter in der Ansicht als traditionelle Webseiten.

#### **Unterschied responsive Design und mobile Website**

Beim responsive Webdesign passt sich die Seite automatisch dem Endgerät an. Nachteil: Breite Inhalte werden oft untereinander dargestellt, was den Überblick erschweren kann, wenn die Seiteninhalte sehr aufwändig sind. Auch sind die Ladezeiten durch das Laden aller Dateien länger. Vorteil: Die Seite muss nur einmal gepflegt werden.

Eine mobile Seite ist eine eigenständige Webseite, die der User sehr bequem bedienen kann. Doch das heißt: Sie müssen Ihren traditionellen und Ihren mobilen Auftritt pflegen.

#### **Ihre Seite ist noch nicht mobiloptimiert? Wir gehen mit Ihnen die Möglichkeiten eines Relaunchs durch.**

#### **3. Sorgen Sie für leicht zugängliche Inhalte**

Fassen Sie sich kurz: User möchten schnell das finden, was sie suchen. Verzichten Sie auf verschachtelte Inhalte, sorgen Sie dafür, dass **jeder Inhalt maximal drei bis vier Klicks entfernt** ist. Wenn das aufgrund komplexer Strukturen nicht möglich ist, sind **interne Verlinkungen** ein probates Mittel, um die Wege von Inhalt zu Inhalt kurz zu halten.

Damit Google Inhalte schneller findet, ist es sinnvoll, die Website über das Google-Tool Google Search Console an den **Index zu senden**.

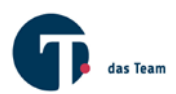

## 10 Regeln für ein besseres-Google-Ranking

Wenn Sie testen möchten, ob Ihre Inhalte vollständig bei Google auftauchen, können Sie das ganz leicht nachprüfen, indem Sie auf Google nach Ihren Seiten suchen und zwar wie folgt: site:www.ihrewebsite.de. Die Ergebnisseite (auch Search Engine Results Page oder kurz SERP genannt) weist den ungefähren Indexierungsstand der Domain bei Google auf. Am besten klicken Sie sich durch ein paar Seiten: Sind Titel und Kurzbeschreibungen ordentlich gepflegt? Werfen Sie auch einen Blick auf den Reiter Bilder und News und verschaffen Sie sich einen Überblick, welche Inhalte Google zurzeit über sie ausspielt.

**Wenn Sie feststellen, dass Ihre Seiten nicht vollständig auf Google angezeigt werden, kommen Sie auf uns zu. Wir richten die Google Search Console ein und stoßen den Index-Prozess an**.

#### **4. Definieren Sie Ihre Keywords**

Keywords bilden die Basis Ihrer Ranking-Bemühungen. User suchen mittels einzelner Wörter (z.B. Auto) oder Wortgruppen (Auto kaufen) nach Lösungen, Produkten und Inhalten. Ihre Aufgabe ist es, die Seite nach **Suchbegriffen** zu optimieren, **unter denen Sie gefunden werden möchten** und die Ihre Zielgruppe verwendet. Unterschieden wird zwischen shorttail-Keywords, die nur aus einem einzelnen Suchbegriff (Mazda kaufen) bestehen und longtail-Keywords - eine ausführlichere Suchanfrage (Mazda CX5 neu Frankfurt kaufen).

Die Keywords sollten sich in Ihrer Headline, Ihrem Titeltag, der Meta-Description, der Klar-URL und dem Inhalt wiederfinden. Beim letzterem Punkt heißt es, maßvoll sein, damit Sie später keinen überoptimierten Text verfasst haben, der sich nicht flüssig liest.

Um passende Keywords zu erarbeiten schreiben Sie alle Suchbegriffe und Wortgruppen auf, die Ihnen zu Ihrem Produkt einfallen.

Tipp: Richten Sie sich kostenlos ein Google Ads-Konto ein. Mittels des Keyword-Planers erhalten Sie Ideen zu Ihren Suchbegriffen inkl. Information zu durchschnittlichen Suchanfragen pro Monat und zum Wettbewerb.

#### **Sie wünschen sich Unterstützung? Wir erarbeiten mit Ihnen gemeinsam ein Keyword-Set und helfen Ihnen bei der Anzeigenschaltung.**

#### **5. Optimieren Sie den Title Tag**

Die Suchergebnisse, die Google anzeigt, setzen sich zusammen aus einem Title Tag, dem Link zur Seite und der Meta Description. Der Title Tag ist einer der Faktoren, die Google berücksichtigt, geht es um das Ranking. Er erscheint im Quelltext, im Browser und bei Google. Jede Seite sollte ihren eigenen Title besitzen. Der Title weist das Keyword an prominenter Stelle auf und **animiert den User auf den Link zu klicken**. Der Title sollte nicht länger als 70 Zeichen inkl. Leerzeichen sein.

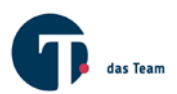

### 10 Regeln für ein besseres-Google-Ranking

Wenn Google keinen Title findet, kann es sein, dass die Suchmaschine einen eigenen Title kreiert oder die erst auffindbare Überschrift nimmt. SEO-Plugins erlauben es, den Title separat einzutragen. Sie finden das Tool in der Regel in den Seiteneinstellungen Ihres CMS. Bei TYPO3 sieht das so aus:

**Übrigens**: Meta Descriptions nehmen keinen Einfluss auf das Google Ranking, sollten aber dennoch gepflegt werden, denn sie werden innerhalb des Suchergebnisses angezeigt. Für den Suchenden sind Sie ein ausschlaggebendes Kriterium, um zu beurteilen, ob der **Inhalt relevant** für ihn ist.

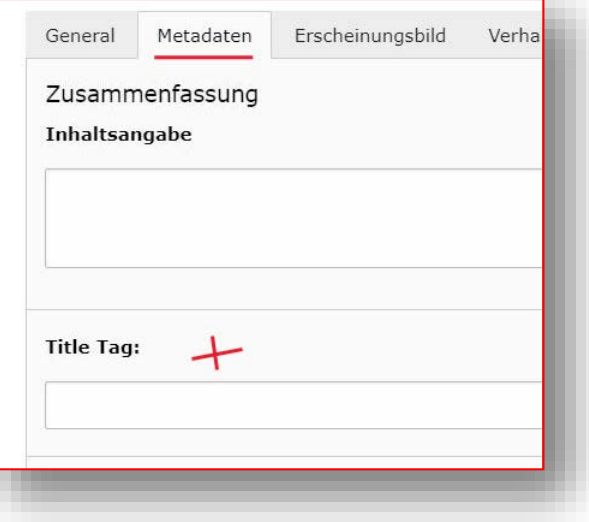

Meta Descriptions sollten mindestens 80 Zeichen lang sein und maximal 150 Zeichen (jeweils inkl. Leerzeichen). Fällt der Text länger aus, setzt Google die Schere an. Platzieren Sie das Keyword vorne und wenn möglich noch ein zweites Mal in der 2. Hälfte Ihres Texts.

Orientieren Sie sich beim Texten an dem AIDA-Konzept: Attention, Interest, Desire, Action! Sorgen Sie dafür, dass der User Ihren Eintrag wahrnimmt, bauen Sie sein Interesse dann weiter aus. Der User muss den Wunsch verspüren, das Produkt zu besitzen. Im nächsten Schritt muss eine Handlung stattfinden, sprich er muss das Produkt bestellen. In Typo3 haben Sie unter dem Reiter *Metadaten* die Möglichkeit, eine Meta Description unter dem Bereich Beschreibung zu verfassen. Vergessen Sie nicht, unter dem Bereich *Schlagworte* die Keywords zu setzen, unter denen

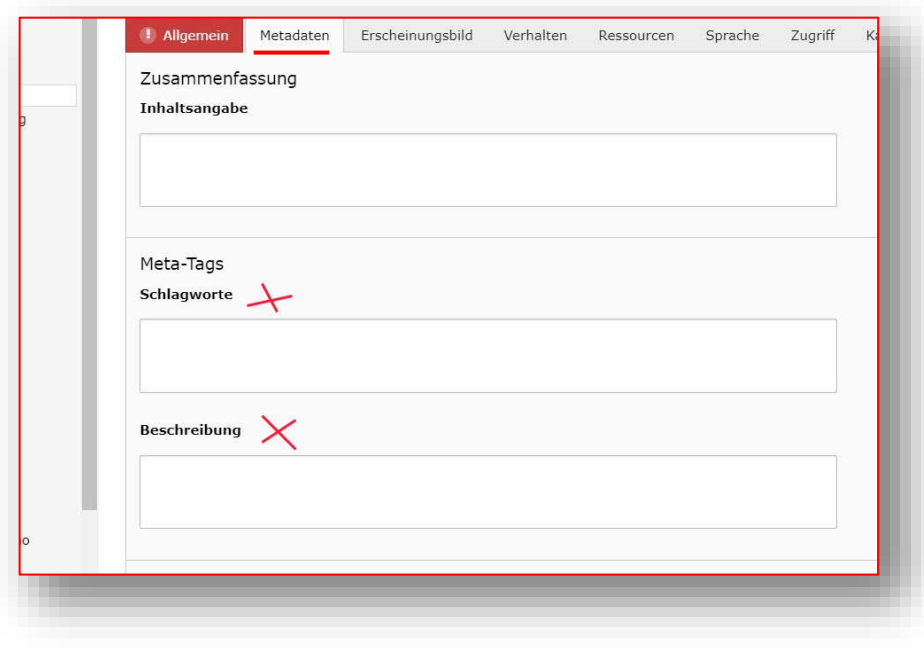

der Inhalte gefunden werden soll. Der Bereich *Inhaltsangebe* dient der internen Suche.

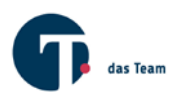

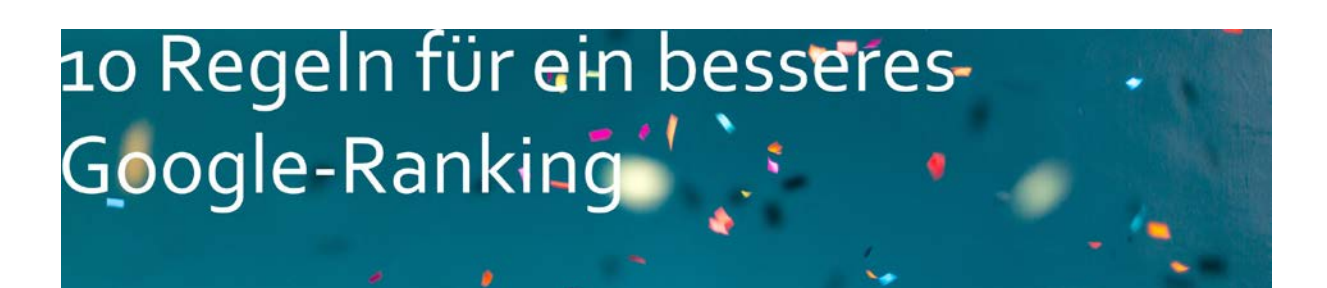

Haben Sie eine **Typo3 Version 8.7** oder höher? In dem Fall empfehlen wir die Integration von **SEO Vorschau**. Die Snippet-Vorschau simuliert für jede Seite, wie die Kombinationen aus Seitentitel, Meta-Description-Feld und Seitenadresse als Fundstelle bei Google aussehen wird.

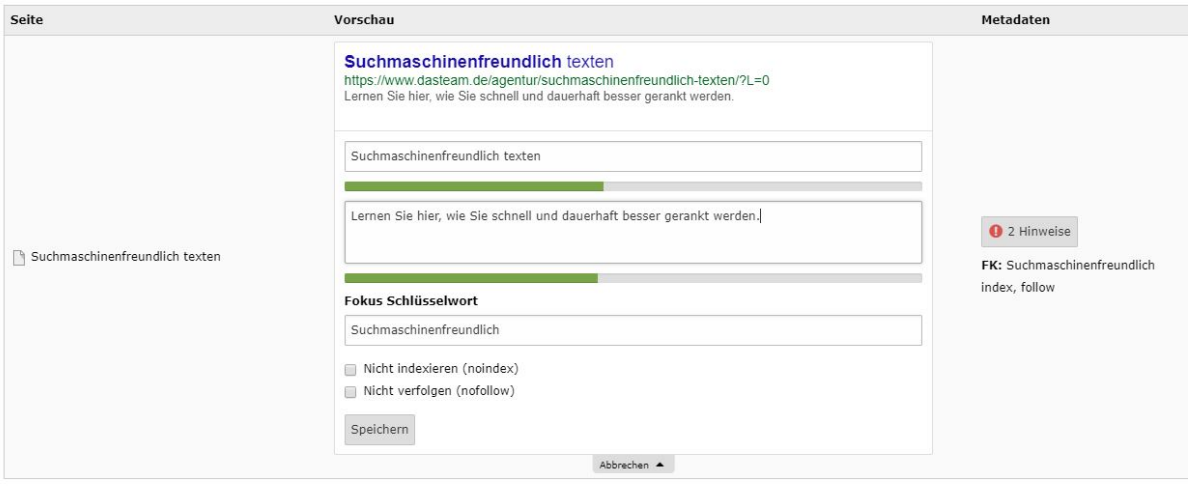

**Sprechen Sie uns, wenn Sie Fragen zur Umsetzung haben.**

#### **6. Formulieren Sie gute Überschriften**

Auch wenn Ihr Title Tag dazu geführt haben mag, dass der Leser auf Ihren Link geklickt hat und auf Ihre Seite gelangt ist, heißt das nicht, dass er dort nun bleibt. Eine **passende, packende Überschrift** trägt schon eher dazu bei. Sie sollte Bezug zu Title Tag und Meta Description haben, prägnant und packend sein und das Keyword beinhalten.

Es gilt eine Reihenfolge zu beachten: H1 ist die erste und wichtigste Überschrift, danach kommen H2 und H3.

#### **7. Lassen Sie Ihre URL für sich sprechen**

URLs sollten keine kryptischen Zeichen oder ID-Nummern enthalten, sondern wichtige Suchbegriffe. Dann erst dürfen Sie sich als real, clean, pretty oder eben sprechende URL rühmen. Warum Suchmaschinen das mögen, liegt auf der Hand: Von der URL lässt sich auf den Inhalt schließen und das macht es Google leichter, die passende Seite dem Suchenden anzuzeigen. Eine sprechende URL sollte **einfach und kurz** sein, die wichtigen Suchbegriffe beinhalten und ohne Füllwörter auskommen. Der Lesbarkeit zuträglich ist der Verzicht von Frage- und anderen Sonderzeichen.

#### **8. Schreiben Sie Inhalte mit Nutzwert**

Leser möchten unterhalten werden, es spielt tatsächlich eine untergeordnete Rolle, ob der Text werblicher Natur ist, solange er **unterhaltsam und/oder informativ** ist. Fokussieren Sie sich auf den Leser. Gliedern Sie Inhalte und achten Sie darauf, Ihre Keywords sinnvoll zu platzieren. Halten Sie den Leser mit Bildern und Videos auf der Seite, animieren Sie ihn, sich durch Ihr Angebot zu stöbern. Bieten Sie **Checklisten** oder **nützlichen PDFs** zum Download an. Eine **emotionale Ansprache** hilft, sich

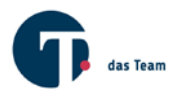

# 10 Regeln für ein besseres-Google-Ranking<sup>\*</sup>

von unpersönlicher Werbung zu differenzieren. Last but not least: **Vermeiden Sie double content,** also, dass Ihr Text an anderer Stelle im Internet auftaucht.

Exkurs: Formulieren Sie **interessante Linktexte**. Wenn Sie innerhalb Ihrer Seite verlinken, vermeiden Sie Phrasen wie "Hier klicken" oder "Mehr". Setzen Sie besser ein Schlagwort als Link ein. Google berücksichtigt auch diese sogenannten Anchortexte beim Ranking.

#### **9. Sorgen Sie durch Backlinks für eine gute Reputation**

Backlinks nennt man die Links, die von anderen Seiten auf Ihre führen. Dabei geht Qualität vor Quantität. Wenn Sie einen gut ausgebildeten Arzt um Rat bezüglich eines medizinischen Problems fragen, hat dieser Rat für Sie einen höheren Stellenwert als der eines Anwalts für Mietrecht. So ähnlich verhält es sich auch, geht es um Backlinks. Die thematische Relevanz und die Seriosität der Webseite, die auf Ihre verlinkt, spielt für das Ranking eine große Rolle. Wie Sie zu Backlinks kommen? Wenn Sie gute Inhalte ausspielen, werden andere auf sie aufmerksam. Übrigens gilt auch für Sie: Verweisen Sie auf thematisch relevante Seiten Dritter. **Pflegen Sie Ihre Backlink-Beziehungen.**

**10.** Tracken Sie! Mit Google Analytics können Sie Bewegungen auf Ihrer Website verfolgen, Sie können erfolgreiche Artikel ausmachen und weniger erfolgreiche optimieren. **Sprechen Sie uns an, wir beraten Sie.**

Sie haben eine Anmerkung, wollen noch genauer wissen, wie Sie Ihre Seite SEO-fit bekommen oder möchten Ihren aktuellen Webauftritt analysieren lassen?

Ich freue mich auf Ihre Anfrage.

Katja Ruhl

Telefon: 06132 50950 31 E-Mail: [ruhl@dasteam.de](mailto:ruhl@dasteam.de)

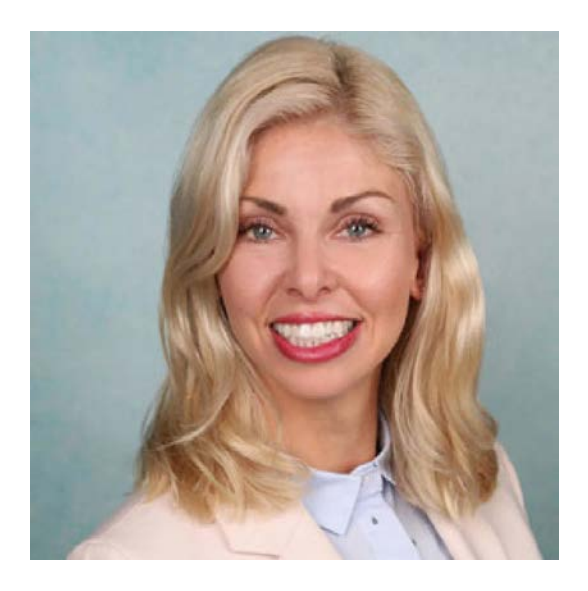

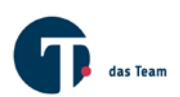